## **Instalando Impressoras da Rede**

Para instalar as impressoras da rede que estão em nosso servidor CUPS, siga os passos abaixo de acordo com o seu sistema operacional. Vale ressaltar que o procedimento funciona apenas na **rede cabeada** e que a conta que envia o trabalho de impressão precisa ter o mesmo nome da conta da Rede IME.

## **Linux**

No linux, o jeito mais simples é definir a variável de ambiente CUPS\_SERVER apontando para cups.ime.usp.br. Isso pode ser feito adicionando ao final do arquivo /etc/profile do sistema ou mesmo no ~/.profile de uma conta de usuário, a linha:

```
export CUPS_SERVER=cups.ime.usp.br
```
Realizar logoff e logon já deve recarregar o arquivo e as impressoras passam a ser listadas a partir do cups na janela de impressão.

Vale ressal

## **Mac OS**

O Mac OS também utiliza o servidor CUPS, mas não conseguimos fazer o sistema usar diretamente o servidor da rede. Para acessar as impressoras, precisamos adicioná-las manualmente no servidor CUPS local da máquina. Para realizar o procedimento siga, os passos abaixo:

- 1. Abra o painel Ajustes do Sistema do Mac OS, e entre no item Impressoras e Scanners. Não utilizaremos a interface do painel para realizar a instalação, mas o Mac OS não necessariamente inicia o acesso completo ao servidor cups enquanto essa janela não é aberta.
- 2. Abra o Terminal (Aplicativos → Utilitários → Terminal) e execute:

## cupsctl WebInterface=yes

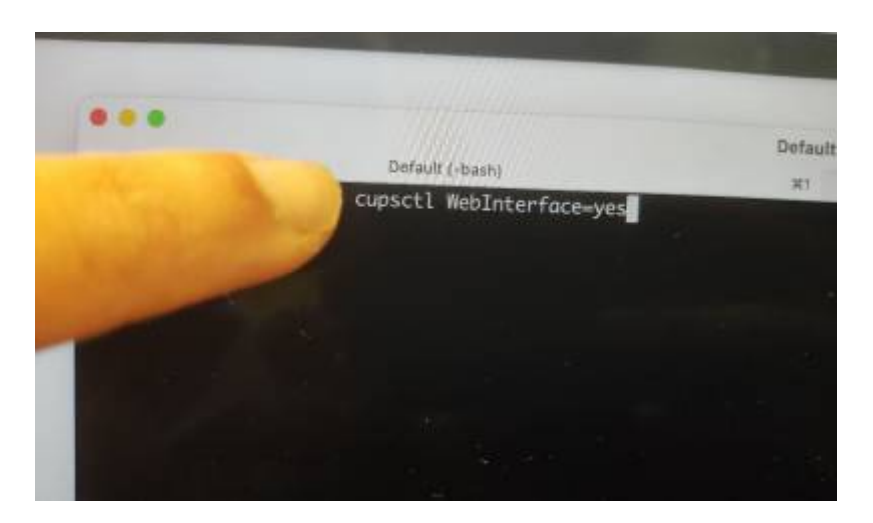

• 3. Abra um navegador e acesse o endereço [https://localhost:631](#page--1-0). Clique em Administração.

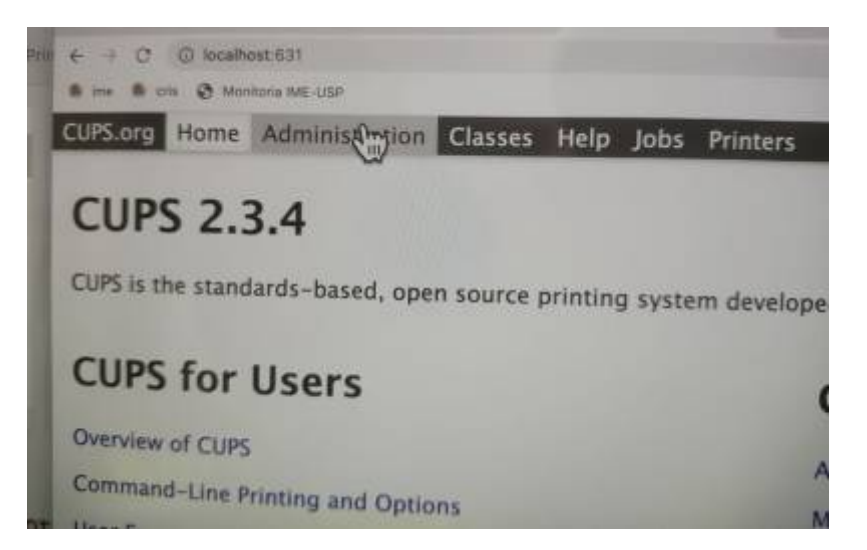

4. Clique em Adicionar Impressora.

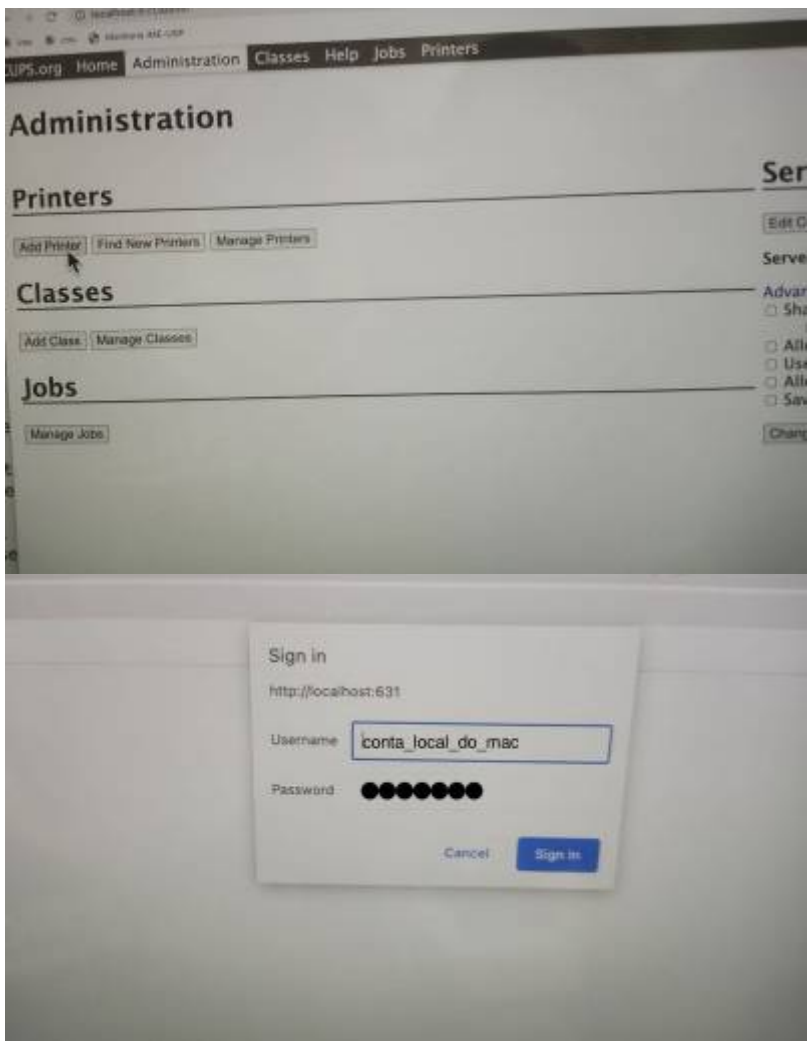

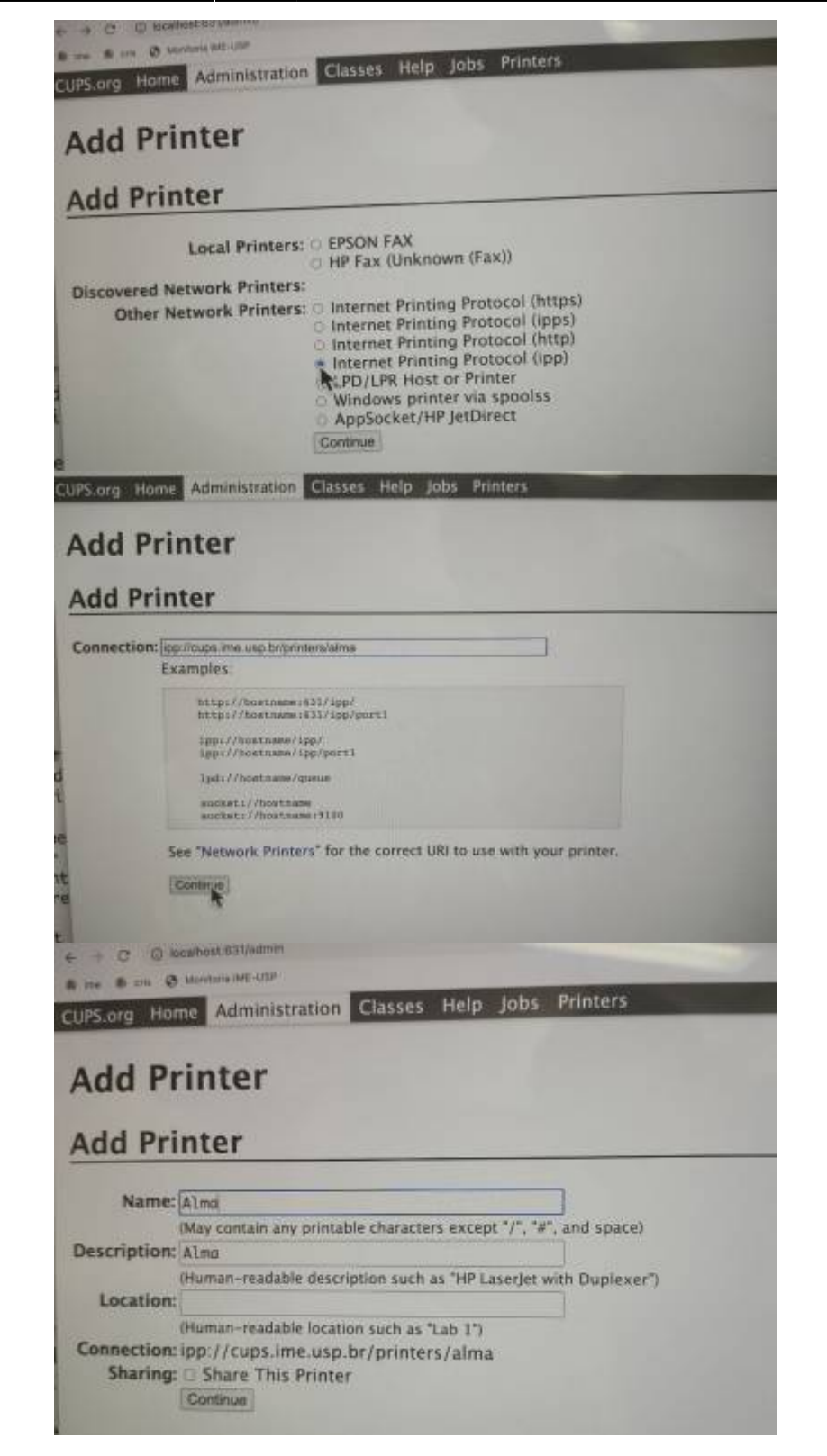

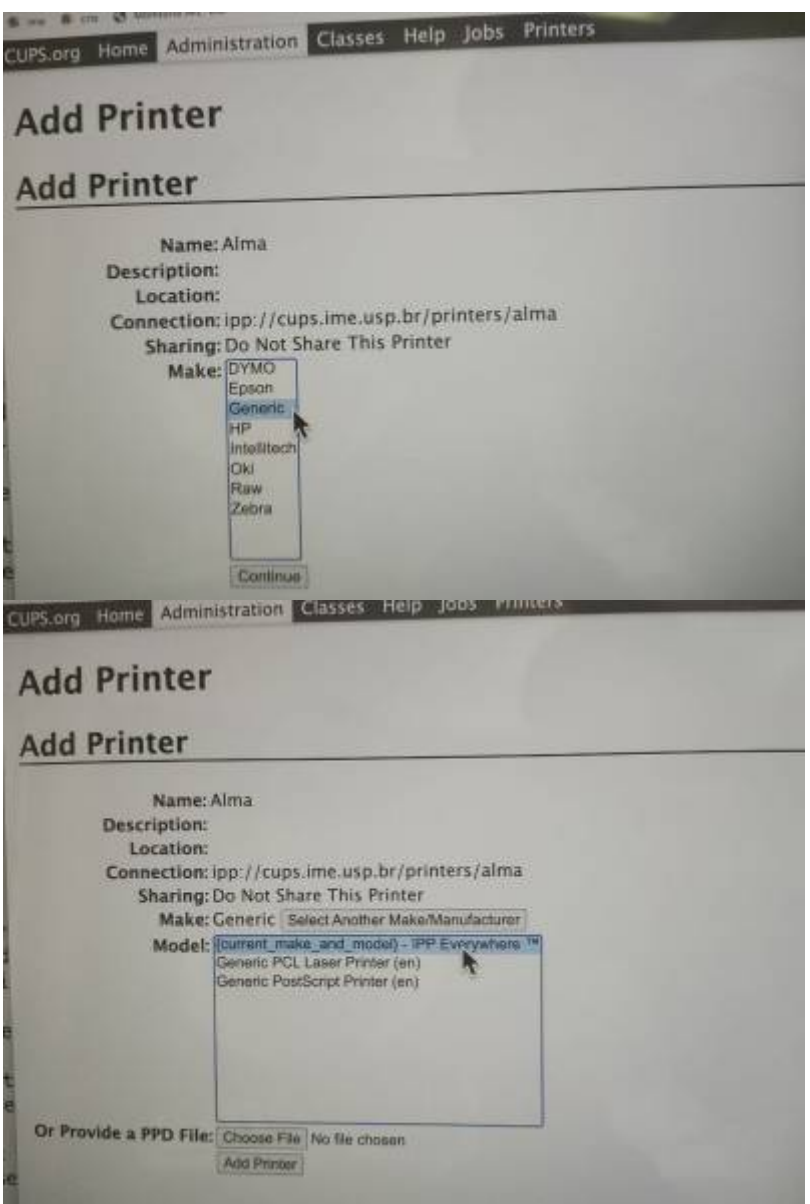

From: <https://wiki.ime.usp.br/>- **Wiki da Rede IME**

Permanent link: **[https://wiki.ime.usp.br/tutoriais:instalando\\_impressoras\\_da\\_rede?rev=1686944754](https://wiki.ime.usp.br/tutoriais:instalando_impressoras_da_rede?rev=1686944754)**

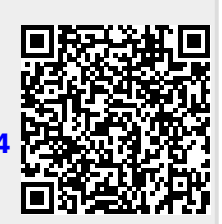

Last update: **2023-06-16 16:45**